# **Tutorial for Puma Online**

V1.0

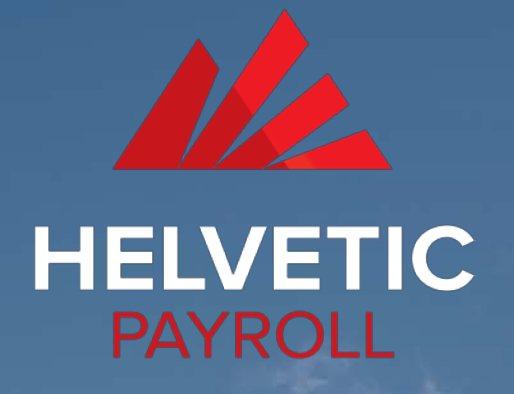

1/5

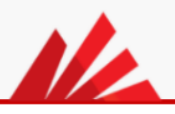

## Table des matières

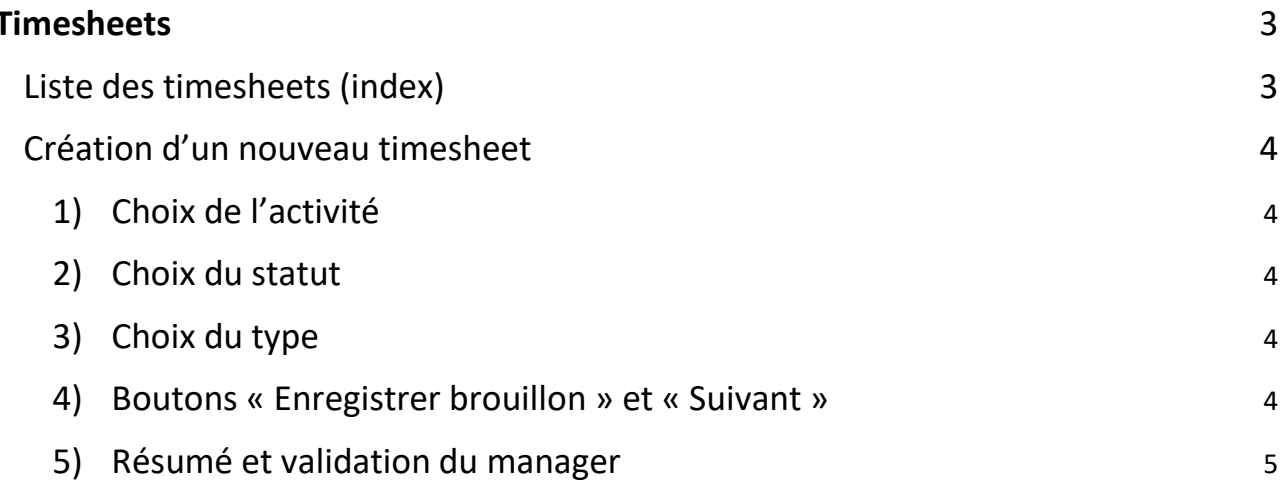

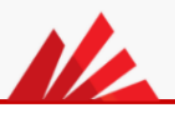

### Timesheets

### <span id="page-2-1"></span><span id="page-2-0"></span>*Liste des timesheets (index)*

Vous pouvez consulter à tout moment les timesheets enregistrés sur votre portail.

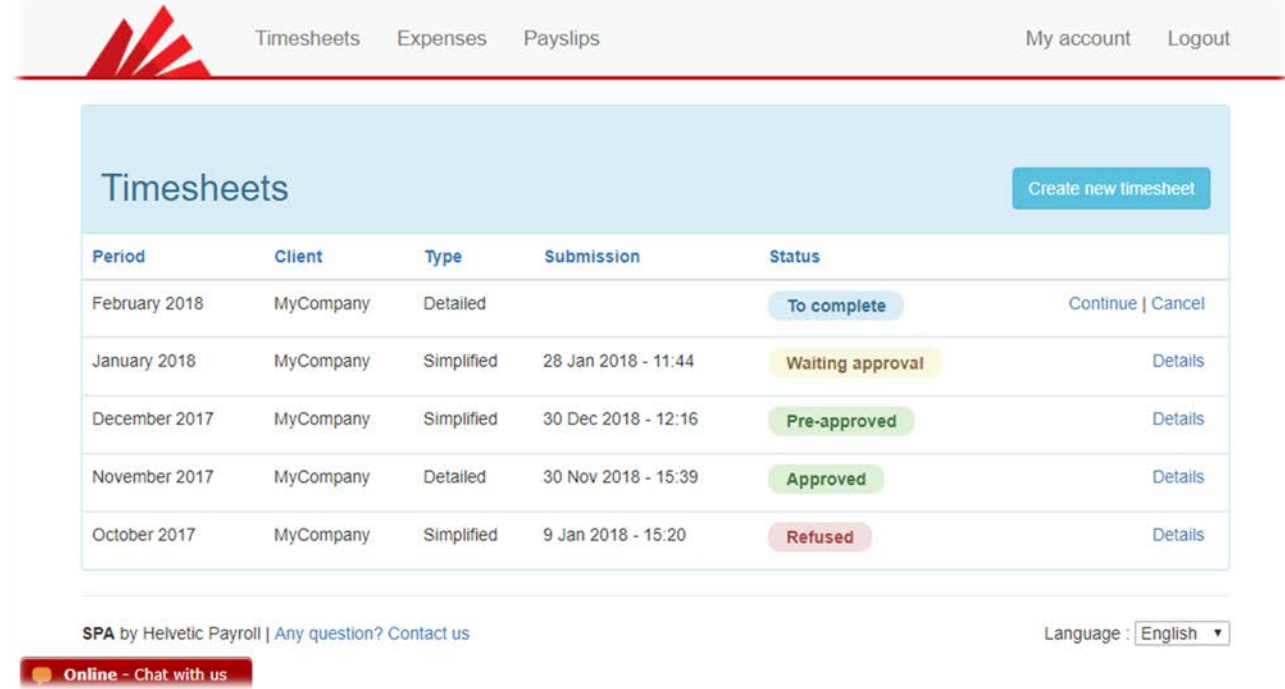

Leur état et leur situation dans le processus de validation sont signalés par leur statut :

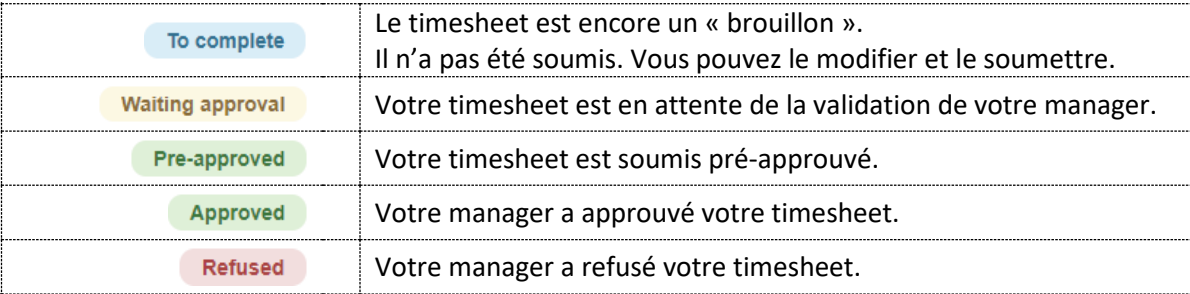

### <span id="page-3-0"></span>*Création d'un nouveau timesheet*

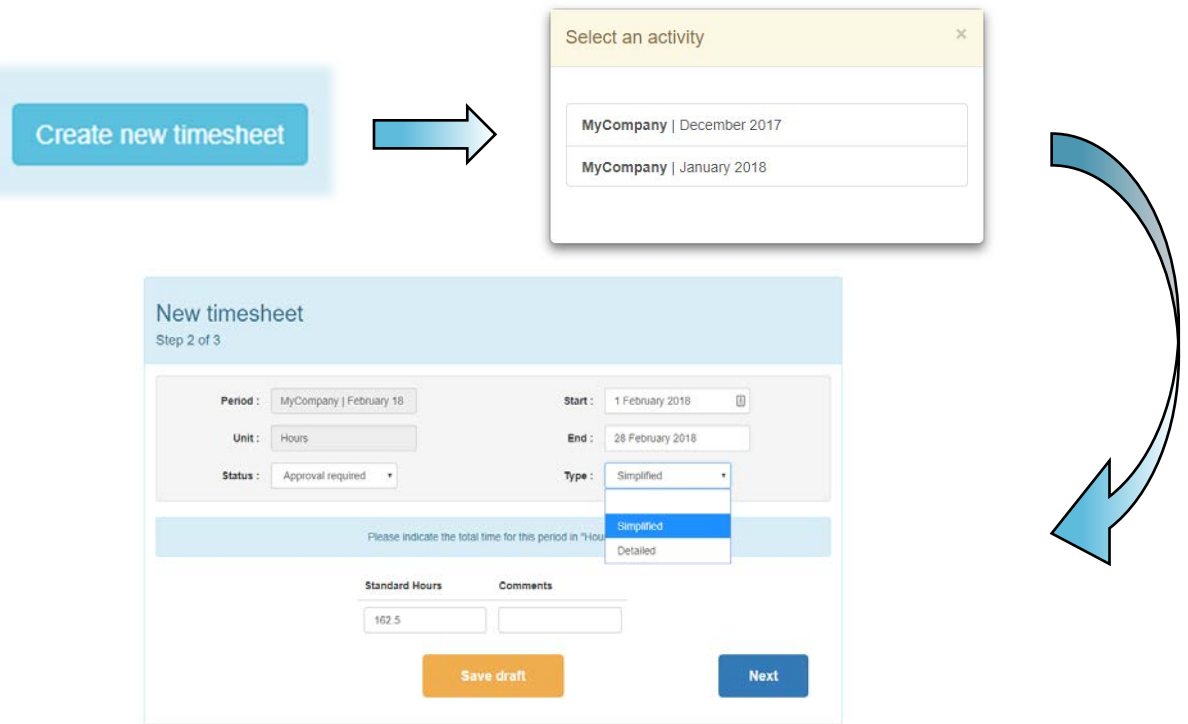

#### <span id="page-3-1"></span>1) Choix de l'activité

Pour créer un nouveau timesheet, il suffit de cliquer sur le bouton « Ajouter timesheet », en haut à droite de la page des timesheets. Vous devrez ensuite choisir votre activité. Cette dernière est définie en fonction d'un client et d'une période.

#### <span id="page-3-2"></span>2) Choix du statut

Deux statuts différents sont possibles :

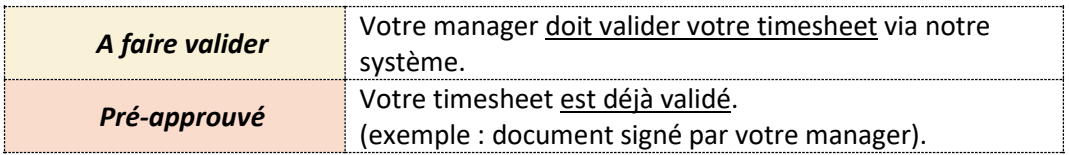

#### <span id="page-3-3"></span>3) Choix du type

Deux types de formats sont disponibles :

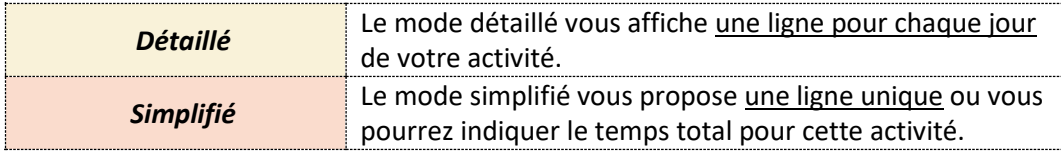

#### <span id="page-3-4"></span>4) Boutons « Enregistrer brouillon » et « Suivant »

Deux actions sont possibles :

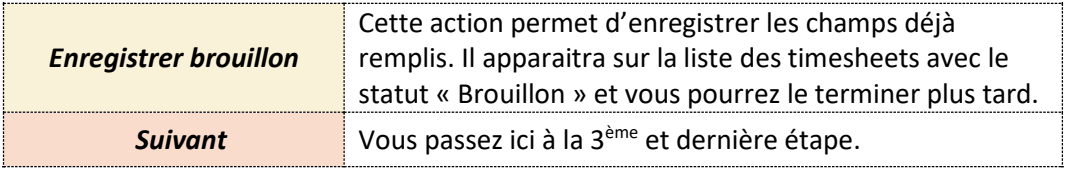

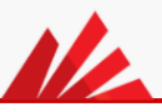

#### <span id="page-4-0"></span>5) Résumé et validation du manager

Cette page représente le résumé de votre timesheet en plusieurs chapitres :

- a) **Total** : précise la somme du temps indiqué à l'étape précédente.
- b) **Fichiers** : permet de joindre des fichiers qui seront visibles par votre manager et Helvetic-Payroll.
- c) **Responsable chargé d'approuver le timesheet** : ce chapitre apparait uniquement si le statut de votre timesheet est « A faire valider ».
- d) **Commentaires :** pour votre manager et/ou pour Helvetic-Payroll.
- e) **Bouton « Enregistrer brouillon » :** enregistre les champs déjà remplis. Le timesheet apparaitra sur la liste avec le statut « Brouillon » et vous pourrez le terminer plus tard
- f) **Bouton « Soumettre » :** enregistre définitivement le timesheet. Vous ne pourrez plus le modifier. Si son statut est « à faire valider », une demande de validation est envoyée à votre manager.

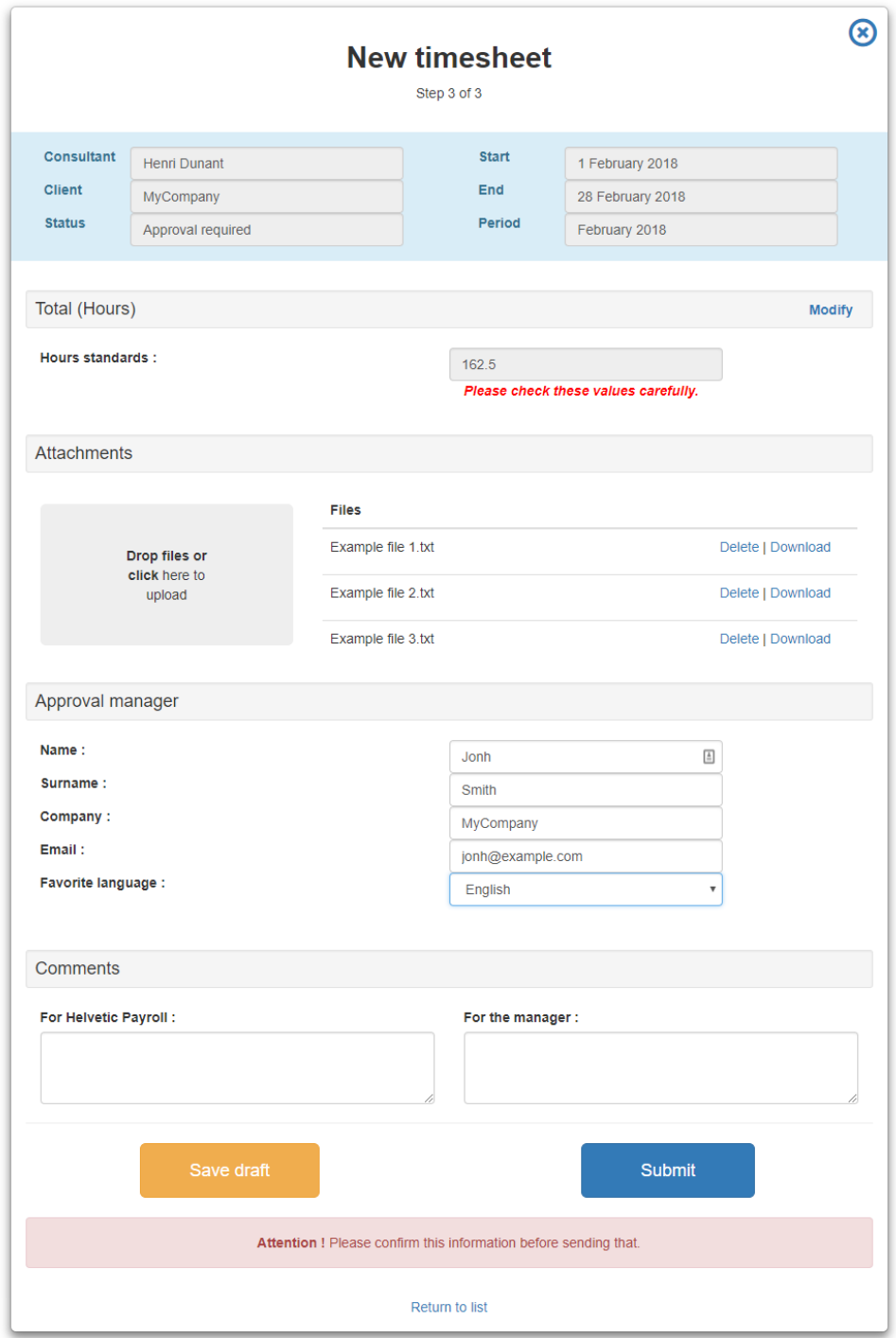

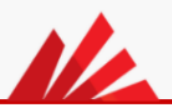

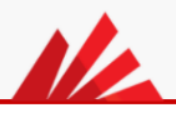

# **Hope this tutorial will help you.**

If you have any other questions (or suggestions for improvements) do not hesitate to contact us.

> **Helvetic Payroll SA** Rue de Lausanne, 44 1201 Genève

Switzerland

[support@helvetic-payroll.ch](https://mail.google.com/mail/?view=cm&fs=1&tf=1&to=support@helvetic-payroll.ch)